# Leicestershire Music Hub soundOscope iPad KS1 Plans

SoundOscope is a free iPad application that is simple to use and ideal for EYFS and lower age primary year groups. The application allows users to record sounds and perform simple edits and alterations to the sounds, including pitch and volume edits. There is a wider array of editing tools available but these have to be purchased. This following lesson plan is based around the free version of the application.

So that the pupils can record their work for peer and teacher feedback, please follow the enriched assessment guidance on how to perform screen and audio captures on iPads. A tutorial video, explaining how to do this, can be found on slide 4. SoundOscope also has a save and export function build into the application that allows for audio saving of pupils work.

## Example strand of learning The Planning

Lesson 1: Introduce the pupils to soundOscope and how to use the basic functions. Focus on discussions about pitch and embed this key vocabulary. Offer several example activities, using the pitch video challenges. Pupils record and edit their own sounds, using soundOscope, comparing and identifying high and low pitches.

Lesson 2: Recap the key learning from the previous lesson, discussing pitch vocabulary and running through the video activities from previous lesson. Pupils sing through Old MacDonald and come up with a list of animals that could be on the farm. Pupils to use their voices to record and edit given animal sounds into soundOscope, before singing through Old Macdonald again, triggering the recorded animal noises at the relevant parts of the song.

Lesson 3: Recap prior learning, musical vocabulary and how to use soundOscope. Discuss how technology has been used with singing to create something new. What makes a good recording? (clear, not much background noise, good volume etc). Watch Michael Rosen – We're going on a bear hunt. Pupils to sing along and make sound effects at suitable moments. Once familiar, pupils to be tasked in small groups to recreate the sound effects on soundOscope using their voices / instruments and to play them, at suitable moments, when singing through bear hunt again.

Lesson 4: Discuss a range of animals that live in different habitats / biomes / environments. Discuss each environment and the sounds you might hear in each one. These sounds could be made by other animals that live there or by sounds made in the environment (wind, water splashing, twigs snapping etc). Make a class list on the board Put pupils into small groups to compose their own short piece based around a given habitat. This can be created using recorded sounds / sound effects on soundOscope, percussion and tuned instruments. Explain that tuned instruments should only use a given scale (scaffolding) of C, D, E, G, A. Tell pupils to think about suitable instrumentation, tempo and dynamics.

Lesson 5: Pupils to continue composing their short pieces about their habitats. Option to begin using some graphic notation / markings to help remember when certain instruments / sounds play. Pupils to perform their group pieces. Teacher to video record them for next lesson.

Lesson 6: Pupils watch back their performances, appraising and making judgements against the teacher's given criteria (set in lesson 4).

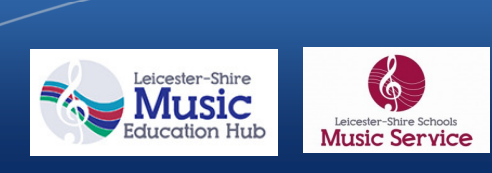

This planning is an example of a unit of work that can be taught using the soundOscope iPad application. Lesson written by Akshay Sharma and Lead for Music Technology at Leicester-Schools Music Service, Bradley Smith. The first lesson is fully planned and resourced with a PowerPoint and accompanying video links. These resources can be found on the Leicester-Shire Schools Music Service website. Ideas for lessons 2 to 6 have been written (see to the left) to offer guidance as to how a full 6 lesson unit could be created and extended from lesson 1.

## Lesson plans Lesson 1

### L.O: I can use technology to create and change sounds and I can recognise high and low pitches.

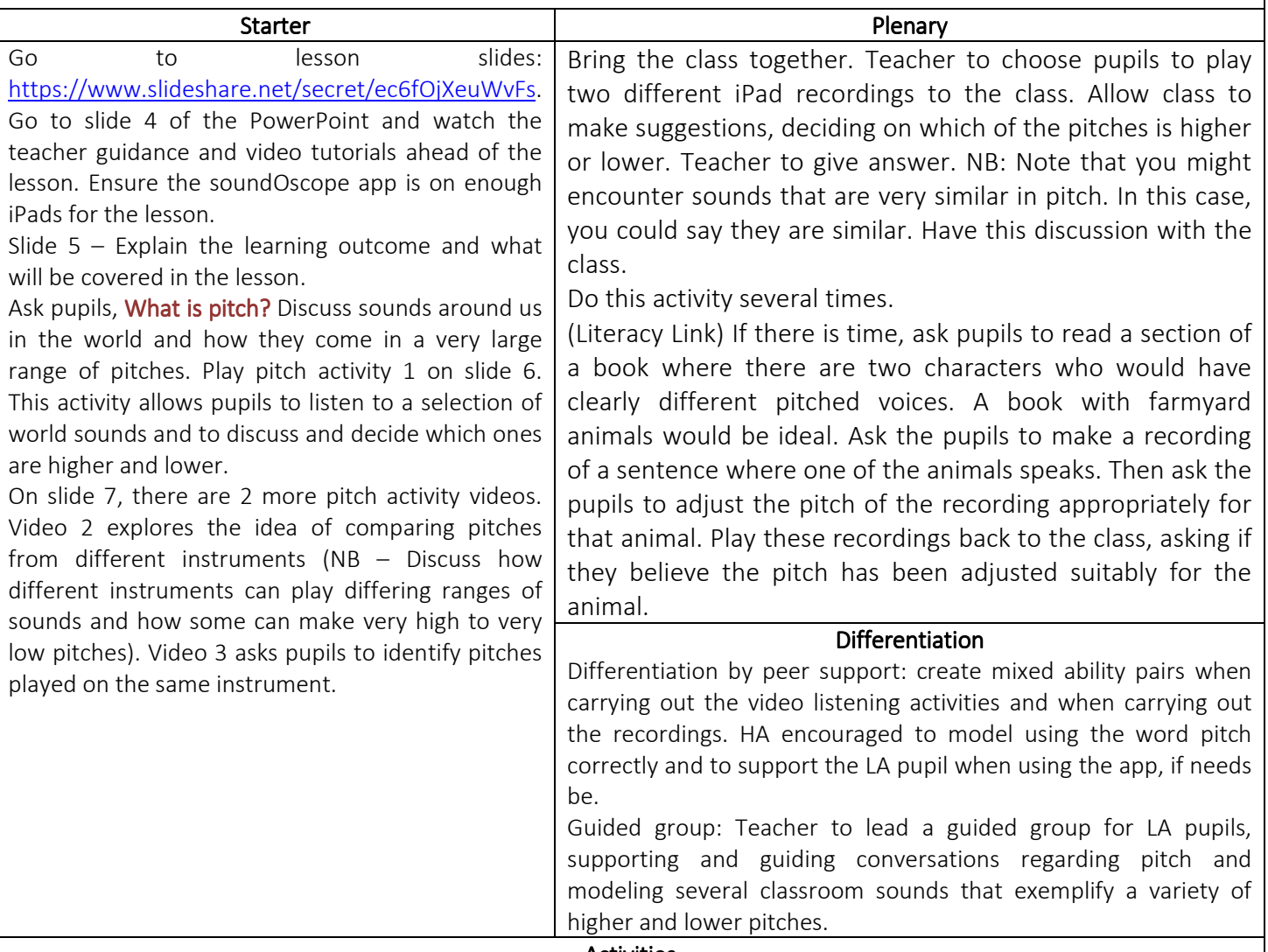

Activities

On slide 8, there is some guidance, including a tutorial video for pupils and staff, explaining the basics of using the soundOscope app.

Slide 9 explains the key function buttons (record and pitch control) that can be used by the pupils to begin exploring recording sounds around the classroom.

Ask the pupils to record some sounds and then to share their sounds with friends, comparing and discussing which of the sounds has the higher and lower pitch.

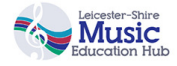

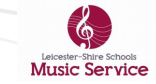